## Instructor Manual Lab Ccna 2 V4

Thank you very much for reading Instructor Manual Lab Ccna 2 V4. As you may know, people have look hundreds times for their favorite books like this Instructor Manual Lab Ccna 2 V4, but end up in infectious downloads.

Rather than reading a good book with a cup of coffee in the afternoon, instead they cope with some harmful virus inside their computer.

Instructor Manual Lab Ccna 2 V4 is available in our book collection an online access to it is set as public so you can download it instantly. Our book servers spans in multiple countries, allowing you to get the most less latency time to download any of our books like this one. Merely said, the Instructor Manual Lab Ccna 2 V4 is universally compatible with any devices to read

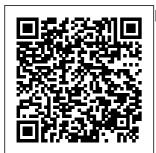

**CCNA Security** 1.1 Instructor Lab Manual -123dok Instructor Manual Lab Ccna 4 V5 Instructor Manual Lab Ccna 4 As recognized. adventure as capably as experience practically lesson, ... amusement, as competently as accord can be gotten by just checking out a books Instructor Manual Lab Ccna 4 V5 then it is not Lab Course Your

directly done, you could put up with even more with reference to this life, regarding the

(PDF) CCNA Exploration4 Instructor Lab Manual | Rafael ... **CCNA** Wireless 200-355 Wifund

Ultimate Guide To CISCO CCNA 2 **Become A Better** Wireless Engineer, with Cisco WLC 200-301 Rating: 4.2 out of 5 4.2 (38 ratings) 318 students Instructor Manual Lab Ccna 4 V5 partsstop.com The CCNA Security Lab Manual provides all 15 labs from the course designed as hands-on practice to develop critical thinking and complex problemsolving skills needed to prepare for entrylevel security specialist careers. Instructor Manual Lab Ccna 2

INSTRUCTOR MANUAL Pdf Download | ManualsLib CCNA 2 Instructor Materials April 29, 2018 No Comments. Instructor Planning Guide Activities What activities are associated with this chapter? Assessment Students should complete Chapter 1, "Assessment" after completing Chapter 1.

Quizzes, labs, Packet Tracers and other activities can be used to informally assess student progress. ccna-2-lab-ma nual-instruct or.pdf - Ccna 2 Lab Manual Complete CCNA Lab Part 1 of 2 [ CCNA Security] Lab 6.3.1.2: Layer 2 Security4.2.8 Lab-Configure Router on a Stick Inter VLAN Routing 3.6.2 Lab Implement

| VLANs and                            | <del>Dynamic and</del>    | Control Lists           |  |
|--------------------------------------|---------------------------|-------------------------|--|
| Trunking                             | <del>Static NAT</del>     | CCNA2 SRWE              |  |
| 7.2.2.6 Lab -                        | CCNA 2                    | 4.4.8 Packet            |  |
| Configuring                          | Chapter 6:                | Tracer -                |  |
| and Modifying                        | VLANs Part 2              | Troubleshoot            |  |
| Standard IPv4                        | CompTIA                   | Inter-VLAN              |  |
| ACLS                                 | Network+                  | Routing <del>New</del>  |  |
| 7.4.2 Lab -                          | Study Lab #1              | <del>CCNAv7 Lab</del>   |  |
| Implement                            |                           | <del>Basic Switch</del> |  |
| DHCPv411.6.2                         | Understanding             | <b>Configuration</b>    |  |
| Lab - Switch                         | SSH with                  | <del>Lab_1.1.7</del>    |  |
| Security                             | Cisco Packet              | 4.5.1 Packet            |  |
| Configuration                        | Tracer                    | Tracer -                |  |
| Packet Tracer                        | 4.4.8 Packet              | Inter-VLAN              |  |
| 3.2.1.7 -                            | Tracer -                  | Routing                 |  |
| Configuring                          | Troubleshoot              | Challenge               |  |
| VLANs - CCNA                         | Inter Vlan                | Hub, Switch,            |  |
| 2 - Chapter 3                        | Routing                   | \u0026 Router           |  |
| 1.6.2 Lab -                          | (CCNAv7) <del>Basic</del> | Explained -             |  |
| Configure                            | Router                    | What's the              |  |
| Basic Router                         | <u>Configuration</u>      | difference?             |  |
| Settings                             | SRWE - 4.2.7              | 3.6.2 Lab -             |  |
| 16.3.1 Packet                        | Packet Tracer             | Implement               |  |
| Tracer -                             | - Configure R             | VLANs and               |  |
| Troubleshoot                         | outer-on-a-               | Trunking                |  |
| Static and                           | Stick Inter-              | 3.4.6 Lab -             |  |
| Default                              | VLAN Routing              | Configure               |  |
|                                      | ·                         |                         |  |
| Routes                               | CCNA 2                    | VLANs and               |  |
| Routes<br>9.2.2.6 Lab<br>Configuring | -                         | -                       |  |

| Build a Switch          |                            | Manual    |
|-------------------------|----------------------------|-----------|
| and Router              | Activities &               | Answer    |
| Network                 | Lab Manuals                | 2:        |
| 6.4.2 Lab -             | Packet Tracer              | Activi    |
| Implement               | Instructions               | Lab Ma    |
| Etherchannel            | Answers                    | Packet    |
| <del>1.6.2 Lab -</del>  | Describes the              | Tracer    |
| Configure               | architecture,              | Instru    |
| Basic Router            | components,                | Answer    |
| Settings                | and                        | Descri    |
| Packet Tracer           | operations of              | the       |
| 6.2.2.4 -               | routers and                | archit    |
| Configuring             | switches in a              | archit    |
| IPv4 Static             | small                      | ,         |
| and Default             | network.                   | compon    |
| Routes - CCNA           | Students                   | and       |
| 2 - Chapter 6           | learn how to               | operat    |
| 7.4.2 Lab -             | configure a                | of rou    |
| Implement               | router and a<br>switch for | and sw    |
| DHCPv4<br>4.5.2 Lab -   | basic                      | in a s    |
|                         | functionality              | networ    |
| Implement<br>Inter-VLAN | runceronarrey              | Studen    |
| Routing                 | <u>Instructor</u>          | learn     |
| CCNA 2                  | Manual Lab                 | config    |
| Activities              |                            | router    |
| Lab Manuals             | <u>Ccna 2 V4 0</u>         | switch    |
| Packet Tracer           | - download.t               | basic     |
| Instructions            | <u>ruyenyy.com</u>         | onalit    |
|                         | Ccna2 Labs                 | CCNA 2    |
|                         |                            | J J J J J |

ers CCNA vities & Manuals et er ructions ers ribes itecture onents, ations outers switches small ork. ents n how to igure a er and a ch for c functi ity. CCNA 2

Activities Lab Manuals Packet Tracer Instr uctions... Complete <u>CCNA Lab</u> <u>Part 1 of 2</u> [ CCNA <u>Securityl</u> Lab<u>6.3.1.2:</u> Configuring Layer 2 Security 4.2.8 Lab -Configure Router on a Stick Inter VLAN Routing <del>3.6.2 Lab -</del> Implement VLANs and Trunking 7.2.2.6 Lab Configuring and Modifying Standard

IPv4 ACLs 7.4.2 Lab -Implement DHCPv411.6.2 Lab - Switch Security Configuratio n Packet Tracer 3.2.1.7 -VLANS - CCNA 2 - Chapter 3 1.6.2 Lab - Configure Basic Router Settings 16.3.1 Packet Tracer Troubleshoot Static and Default Routes 9.2.2.6 Lab Configuring Dynamic and

Static NAT CCNA 2 Chapter 6: VLANs Part 2 CompTIA Network+ Study Lab #1 Understandin g SSH with Cisco Packet Tracer 4.4.8 Packet Tracer -Troubleshoot Inter Vlan Routing (CCNAv7) Basic Router Configuratio n SRWE -4.2.7 Packet Tracer -Configure Ro uter-on-a-Stick Inter-VLAN Routing

| CCNA 2                                                                                                    |
|----------------------------------------------------------------------------------------------------|
| Chapter 7:                                                                                                    |
| Access                                                                                                    |
| Control                                                                                                    |
| Lists                                                                                                    |
| CCNA2 SRWE                                                                                                    |
| 4.4.8 Packet                                                                                                    |
| Tracer -                                                                                                    |
| Troubleshoot                                                                                                    |
| Inter-VLAN                                                                                                    |
| Routing <del>New</del>                                                                                                    |
| <del>CCNAv7 Lab -</del>                                                                                                    |
| Basic Switch                                                                                                    |
| Configuratio                                                                                                    |
| 5                                                                                                    |
| <del>n – Lab</del>                                                                                                    |
| -                                                                                                    |
| <del>n Lab</del>                                                                                                    |
| <del>n Lab</del><br><del>1.1.7</del> 4.5.1                                                                                                    |
| <del>n – Lab</del><br><del>1.1.7</del> 4.5.1<br>Packet                                                                                                    |
| <del>n – Lab</del><br><del>1.1.7</del> 4.5.1<br>Packet<br>Tracer –                                                                                         |
| <del>n Lab</del><br><del>1.1.7</del> 4.5.1<br>Packet<br>Tracer –<br>Inter-VLAN                                                                             |
| <del>n Lab</del><br><del>1.1.7</del> 4.5.1<br>Packet<br>Tracer -<br>Inter-VLAN<br>Routing                                                                  |
| n <u>Lab</u><br>1.1.7 4.5.1<br>Packet<br>Tracer –<br>Inter-VLAN<br>Routing<br>Challenge                                                                    |
| <pre>n Lab<br/>1.1.7 4.5.1<br/>Packet<br/>Tracer -<br/>Inter-VLAN<br/>Routing<br/>Challenge<br/>Hub, Switch,</pre>                                         |
| <pre>n Lab<br/>1.1.7 4.5.1<br/>Packet<br/>Tracer -<br/>Inter-VLAN<br/>Routing<br/>Challenge<br/>Hub, Switch,<br/>\u0026</pre>                              |
| <pre>n Lab<br/>1.1.7 4.5.1<br/>Packet<br/>Tracer -<br/>Inter-VLAN<br/>Routing<br/>Challenge<br/>Hub, Switch,<br/>\u0026<br/>Router</pre>                   |
| <pre>n - Lab<br/>1.1.7 4.5.1<br/>Packet<br/>Tracer -<br/>Inter-VLAN<br/>Routing<br/>Challenge<br/>Hub, Switch,<br/>\u0026<br/>Router<br/>Explained -</pre> |

Implement VLANs and Trunking 3.4.6 Lab -Configure VLANs and Trunking 10.4.4 Lab -Build a Switch and Router Network 6.4.2 Lab -Implement Etherchannel 1.6.2 Lab --Configure Basic Router Settings Packet Tracer 6.2.2.4 -Configuring IPv4 Static and Default Routes -CCNA 2 -Chapter 6

7.4.2 Lab -Implement DHCPv4 4.5.2 Lab -Implement Inter-VLAN Routing CCNA Security 2.0 Lab Manual Instructor Version Chapter 10 -Configure a Site-to-Site IPsec VPN between an ISR and an ASA (Instructor Version) Instructor Note: Red font color or gray highlights indicate text that

appears in the... CCNA Security Lab Manual Version 2 | Cisco Press The only authorized Lab Manual for the Cisco Networking Academy CCNA Security Version 2 course The Ciscoï 21/2 Networking Academyï;½ course on CCNAi 21/2 Security is a hands-on, car eer-oriented e-learning solution with an emphasis on practical experience to help you develop

specialized security skills to expand your CCENT-level skill set and advance your career. CCNA Security Lab Manual Version 2 Pearson CCNA Security 2.0 Lab Manual Instructor Version. CCNAS v2 Instructor Lab.11.3.1.2 - CCNA Security Com prehensive Lab (Instructor Version) admin Jul

10, 2018 0. Chapter 11 -CCNA Security Comprehensiv e Lab (Instructor Version) Topology IP Addressing Table Device Interface IP Address Subnet Mask Default Gateway... CCNAS v2 Instructor Lab... Instructor Manual Lab Ccna 2 V5 - d ownload.truye nyy.com Instructor Manual Lab Ccna 2 Yeah, reviewing a books

Instructor Manual Lab Ccna 2 could grow your close links listings. This is just one of the solutions for you to be successful. As understood, attainment does not suggest that you have wonderful points. Ccna2 Labs Manual Answers Instructor Manual Lab Ccna 2 V4 0 As recognized, adventure as without

difficulty as Materials - ITE experience nearly lesson. amusement, as skillfully as contract can be gotten by iust checking out a ebook instructor manual lab ccna 2 v4 0 with it is not directly done, you could undertake even more approaching this life, almost the world. CCNA 2 Instructor

xamAnswers.net Ccna 2 Lab Manual Instructor Click Here >>> Read/Download Access hundreds of hours of ondemand training in short, topical lessons, containing videos, knowledge assessments, and interactive virtual lab exercises. CCNA Security 2.0 Lab Manual Instructor Version -CCNASec.com Background in computer programming Course

Description CCNA 2: Routers and Routing Basics is the second of four CCNA courses that lead to the Cisco Certified Network Associate (CCNA) designation. CCNA 2 focuses on initial router configuration , Cisco IOS Software management, routing protocol configuration , TCP/IP, and access control lists (ACLs).

CCNA Security XpCourse 2.0 Lab Manual Instructor Version -CCNASec.com CCNA Security 2.0 Lab Manual Instructor Version Lab -Securing the Router for Ad ministrative Access (Instructor Version) Instructor Note: Red font color or Gray highlights indicate text that appears in the instructor copy only. Ccna 3 Instructor Lab Manual -

CCNA Security . Configuring Devices for Use with Cisco Config uration Professional (CCP) 2.5 (Instructor Version) Grey Highlighting - indicates answers provided on instructor lab copies only Topology . IΡ Addressing Table . Device Interface IP Address Subnet Mask

Page 9/10

Default instructor, manual, lab, Gateway ccna, 2, v5 Switch Port Created Date: . R1 Fa0/1 12/6/2020 192.168.1.1 7:30:57 AM 255.255.255. 0 N/A S1 Fa0/5 Read Online Instructor Manual Lab Ccna 2 CCNA Exploration4 Instructor Lab Manual Instructor Manual Lab Ccna 2 V5 Author: downl oad.truyenyy. com-2020-12-0 6T00:00:00+00 :01 Subject: Instructor Manual Lab Ccna 2 V5 Keywords: